# **BIGREP ONE 1.3**

# **A. Datenübersicht**

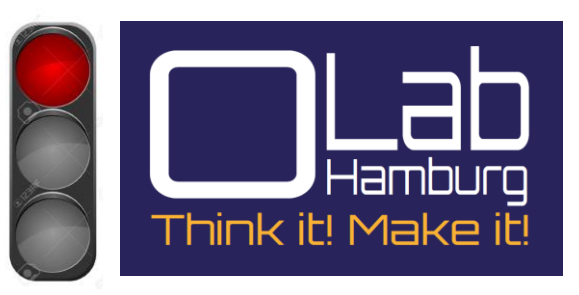

#### **1. Allgemein**

Der BIGREP ONE 1.3:

 • erstellt feste, dreidimensionale Objekte aus geschmolzenem PLA- Filament

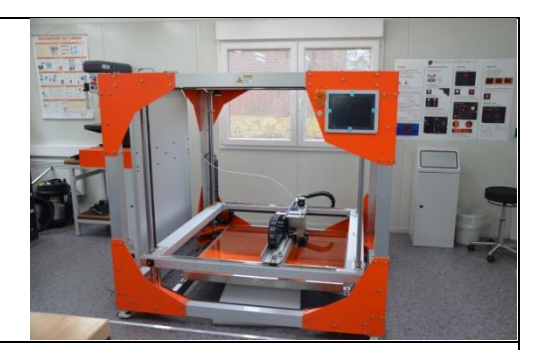

### **2. Wofür und Wie?**

- übersetzt Ihre **3D-Design-Dateien** in Befehle und gibt diese per USB Anschluss an die Maschine weiter
- erhitzt das PLA- Filament und drückt es durch eine von zwei Düse bis Schicht für Schicht ein festes Objekt entsteht.

# **3. Technische Daten – Kurzübersicht**

### **Drucken:**

**Drucktechnologie: FFF** Schmelzschichten

**Bauvolumen:** 1005 x 1005 x 1005 cm

**Positioniergenauigkeit:** 100 µm

**Filamentdurchmesser**: 2,85mm

**Düsendurchmesser**: 2x 1mm (2x 2mm, 2 x 0,5mm)

# **Software:**

**Softwarepaket:** Simplify 3D

**Dateitypen:** .G-Code

**Einweisung:** erforderlich

#### **4. Zubehör**

- Software
- Reinigungsmittel
- PLA- Filament
- USB-Kabel / USB Stick

## **5. Wartung und Pflege**

- Reinigung des Baubettes
- Reinigung des Bauraum

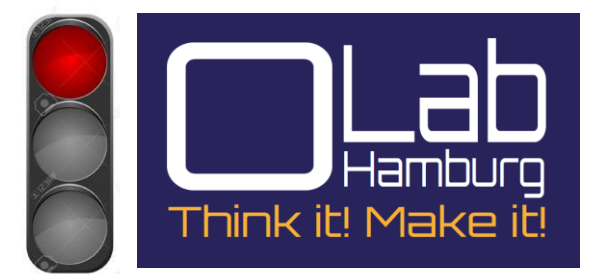

#### **6. Sicherheitshinweise**

- Nicht in die bewegten Teile greifen
- Nicht die beheizten Teile anfassen
- Die Maschine nur im ausgeschalteten Zustand warten bzw. reinigen

# **B. Erste Schritte Inbetriebnahme**

- 1. Sicherheitshinweise beachten
- 2. Prüfen ob genügend Filament vorhanden ist. Gegebenenfalls Personal beauftragen
- 3. Hauptschalter einschalten
- 4. Gelben Eintaster drücken
- 5. "Prepare Print" am Panel drücken
- 6. Homing  $\rightarrow$  All Axes Home
- 7. Temperature and Material  $\rightarrow$  Heizbett und Extruder einschalten
- 8. Drucker aus dem Druckbereich fahren (z-Richtung)
- 9. Druckbereich reinigen, dabei den Raum gut Lüften
- 10. Druckdatei (G-Code) laden
- 11. "Home all" anfahren
- 12. "Start Print" drücken
- 13. Druckbild prüfen. Gegebenenfalls Personal verständigen
- 14. Nach dem Druck aus dem Gefahrenbereich fahren
- 15. Bauteil entnehmen
- 16. Rückstände vorsichtig entfernen
- 17. Maschine herunterfahren "Turn off Printer"
- 18. Hauptschalter ausschalten